# **Installing DSpace 1.5 on Ubuntu 8.04**

<?xml version="1.0" encoding="utf-8"?>

<html>

Reference documentation: [http://www.dspace.org/index.php?option=com\\_content&task=view&id=152#checker](http://www.dspace.org/index.php?option=com_content&task=view&id=152#checker)

This is a revision of [Installing DSpace 1.4 on Ubuntu 7.04.](https://wiki.lyrasis.org/display/DSPACE/Installing+DSpace+1.4+on+Ubuntu+7.04) <ol>

<li>Ensure all repositories are enabled (free, non-free, universe) (**System -> Administration -> Synaptic Package Manager -> Settings -> Repositories**, ensure all are checked except **Source code**) and **Reload** (button is on main GUI window).</li> Hint: For the next steps, you can use the **Search** button and look for prefixes of the package names below, like 'tomcat','sun-java', etc. You may select all of the packages and then **Apply** as one operation. <li>Install <tt>tomcat5.5</tt> package and all associated dependencies</li>

<li>Install <tt>sun-java5-jdk</tt> or <tt>sun-java6-jdk</tt> package and all associated dependencies</li>

<li>Install <tt>postgresql-8.2</tt> or <tt>postgresql-8.3</tt> package and all associated dependencies</li>

<li>Install <tt>libpg-java</tt> package for the Postgres JDBC driver</li>

<li>Install <tt>ant-optional</tt> package for regular expression support in build.xml</li>

<li>Install <tt>maven2</tt> package for the maven build utility</li>

<li>Make Ubuntu use the Sun JDK (DSpace will not work with the default gcj java), either:

sudo update-alternatives --set java /usr/lib/jvm/java-1.5.0-sun/jre/bin/java

#### Or

sudo update-alternatives --set java /usr/lib/jvm/java-6-sun/jre/bin/java

#### </li>

<li>Create the Unix 'dspace' user, update the passwd, create the directory in which you will install dspace, and ensure that the Unix 'dspace' user has write privileges on that directory:

sudo useradd -m dspace sudo passwd dspace sudo mkdir /dspace sudo chown dspace /dspace

#### </li>

<li>Create the PostgreSQL 'dspace' user and the 'dspace' database. Using <tt>sudo</tt> as the Unix 'postgres' user, authorize the 'dspace' user. You will need to select a password, and specify 'n' to the create new roles prompt. Then, as the 'dspace' user, create the database.

sudo -u postgres createuser -U postgres -d -A -P dspace sudo -u dspace createdb -U dspace -E UNICODE dspace

</li>

<li>Change ownership of the tomcat directories to the dspace user:

```
sudo chown -R dspace /var/cache/tomcat5.5
sudo chown -R dspace /var/lib/tomcat5.5
sudo chown -R dspace /var/log/tomcat5.5
sudo chown -R dspace /etc/tomcat5.5
```
### </li>

<li>Now perform the following tasks as the <tt>dspace</tt> user:

sudo su - dspace bash

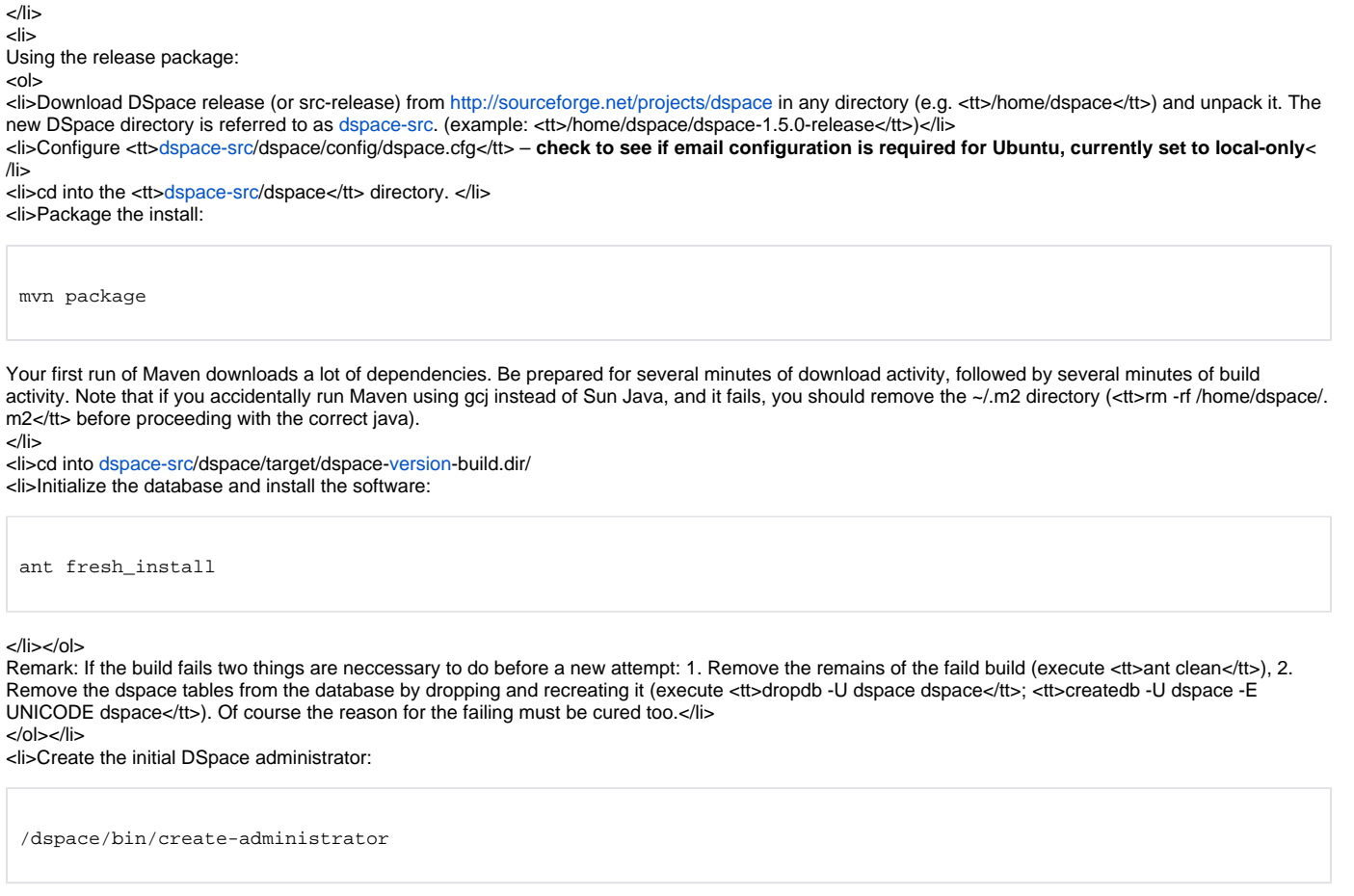

#### $<$ /li $>$

<li>Append the following lines to <tt>/etc/default/tomcat5.5</tt> to set the preferences necessary for dspace:

TOMCAT5\_USER=dspace TOMCAT5\_SECURITY=no

</li>

<li>Modify the Tomcat properties in <tt>/etc/tomcat5.5/server.xml</tt> to use UTF-8 encoding. You can also change the port from the non-standard <tt>8180</tt> to <tt>8080</tt> to match the examples in DSpace documentation, and the dspace.cfg file:

```
 <Connector port="8180" maxHttpHeaderSize="8192"
           maxThreads="150" minSpareThreads="25" maxSpareThreads="75"
           enableLookups="false" redirectPort="8443" acceptCount="100"
            connectionTimeout="20000" disableUploadTimeout="true"
            URIEncoding="UTF-8" />
```
Also in <tt>server.xml</tt> modify the webapps directory to point to /dspace/webapps:

 <Host name="localhost" appBase="/dspace/webapps" unpackWARs="true" autoDeploy="true" xmlValidation="false" xmlNamespaceAware="false">

 $<$ /li $>$ <li>Start Tomcat: sudo /etc/init.d/tomcat5.5 start

 $<$ /li $>$ 

<li>Open the new URL in your Web browser: <http://hostname:8180/jspui>or <http://hostname:8180/xmlui>(adjust for your hostname and port number, accordingly)  $<$ /li $>$ 

</ol>

## Other Guides

<http://ir.sun.ac.za/wiki/index.php/Dspace>

</html>